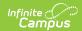

## **Maine Instruction Mode**

Last Modified on 03/11/2024 8:46 am CD7

Classic View: Student Information > Program Participation > State Programs > Instruction Mode

Search Terms: Instruction Mode

The Instruction Mode tool allows schools and districts to track which students receive 50% or more of their instruction in a non-face to face in-person setting.

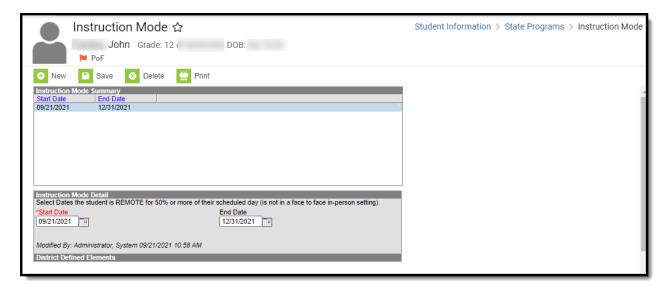

## **Tool Rights**

**Classic View:** System Administration > User Security > Users > Tool Rights

Users must have at least  $\mathbf{R}$ (ead) tool rights to view Instruction Mode records,  $\mathbf{W}$ (rite) tool rights to update existing records, and  $\mathbf{A}$ (dd) tool rights to create new records.

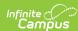

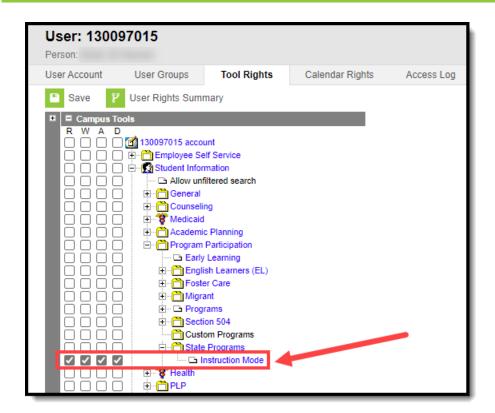

## Add the Instruction Mode for a Student

You can add an Instruction Mode record for a student via the Instruction Mode tool.

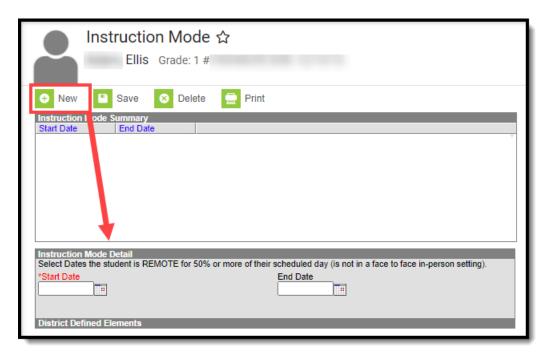

To create an Instruction Mode record:

1. Navigate to Student Information > Program Participation > State Programs > Instruction

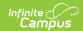

Mode

- 2. Click New.
- 3. Enter the **Start Date.** This is the first date the student started receiving more than 50% of their instruction in a non-face to face in-person setting.
- 4. Enter the **End Date** (if known). Otherwise leave this blank until this date is known.
- 5. Click Save

A new Instruction Mode record now exists for the student within Infinite Campus.

If a student starts, stops, and then restarts receiving 50% or more of their instruction in a non-face to face in-person setting, you should create a new record. Do not change or modify their previous Instruction Mode record.

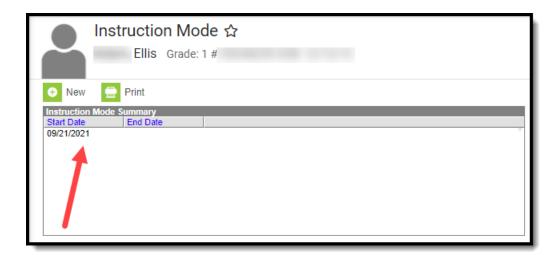